# **POLSKI BON TURYSTYCZNY**

# **Jak skorzystać z bonu turystycznego**

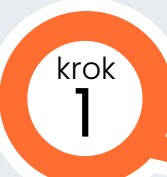

**Musisz mieć profil na Platformie Usług Elektronicznych (PUE) ZUS** 

Jeśli nie masz profilu na PUE ZUS - musisz go założyć

## **Aktywuj bon na PUE ZUS**

Nie musisz składać żadnego wniosku Aktywuj tylko bon - wejdź na PUE ZUS w zakładkę [Ogólny], a następnie w [Polski Bon Turystyczny] > [Mój bon] Użyj przycisku [Aktywuj bon] i podaj aktualny adres e-mail oraz numer telefonu komórkowego Bon możesz aktywować w każdej chwili Możesz nim płacić do 31 marca 2022 r.

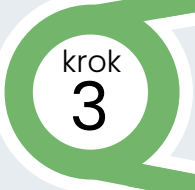

#### **Otrzymasz e-mail z kodem obsługi płatności**

E-mail otrzymasz po aktywacji bonu Kod obsługi płatności znajdziesz także na PUE ZUS w zakładce [Polski Bon Turystyczny] > [Mój bon] Podasz go, gdy będziesz płacić za usługi

# **Złóż oświadczenie na PUE ZUS, jeśli chcesz skorzystać z dodatkowego świadczenia w formie bonu na dziecko niepełnosprawne**

krok 4

krok 2

Do "Oświadczenia osoby uprawnionej w celu ustalenia prawa do dodatkowego świadczenia w formie Polskiego Bonu Turystycznego" dołącz skan lub zdjęcie orzeczenia

**Bonem zapłacisz tylko w podmiotach turystycznych umieszczonych na liście przez Polską Organizację Turystyczną**

## **Informacje i kontakt w sprawie bonu:** www.zus.pl infolinia: (22) 11 22 111

e-mail: bon@zus.pl

**Lista podmiotów turystycznych na stronach:**  www.bonturystyczny.gov.pl www.pot.gov.pl www.polska.travel